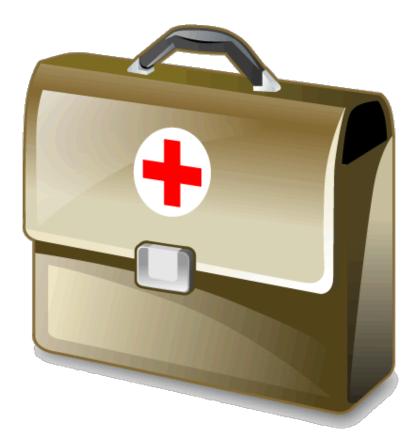

## Mobile Doctor

## User manual

Welcome to Mobile Doctor (hereafter MD).

MD is a user-friendly solution that has solely developed in order to serve Medical Professional needs, like keeping electronic health records (EHR)

Patient's records can be kept:

- 1. On a typing form by using your iPad's keyboard
- 2. On hand written notes by using a stylus
- 3. On a voice- recording by simply addressing yourself to the microphone icon
- 4. Or just a combination of the above options

- Backup your data by synchronizing your iPad with iTunes.

- Use the Apple's free of charge 'Find my iphone' service to protect and/or delete, your patients data stored in your iPad in case of accidental loss, steal etc or simply locate the exact location of your iPad.

- in case of loss synchronize your new iPad with iTunes and all data will be back in place

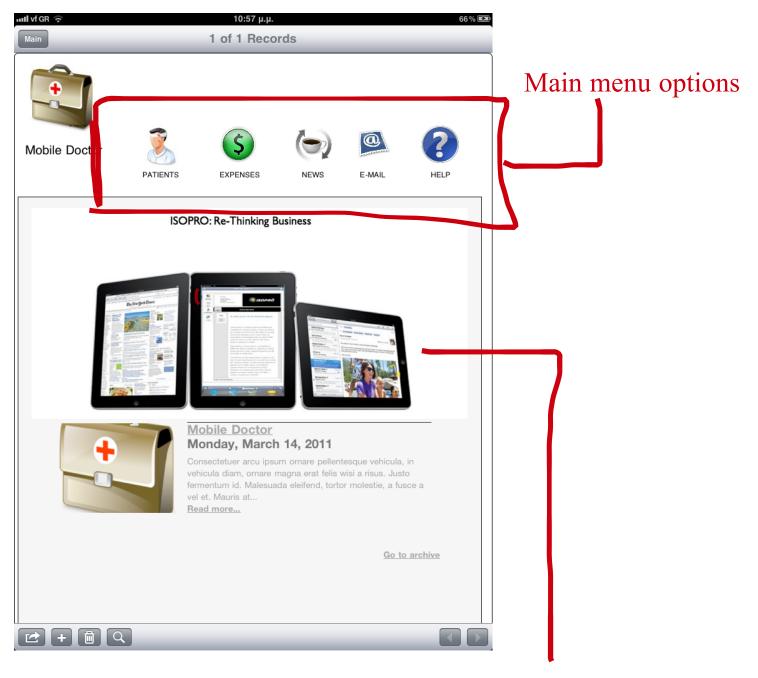

You can browse our website directly from the MD opening page without exiting MD and obtain all important information and FAQ about the MD Before you start, personalize the MD solution by inserting your personal information.

Personalization of your MD solution allows your personal information to appear in the prescriptions forms you either email or print.

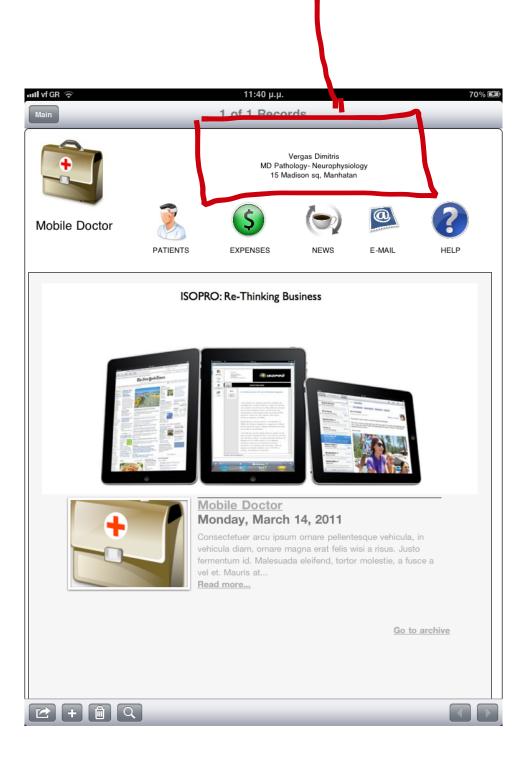

# Patients

Manage your patients:

- Personal data
- Medical history
- Treatments
- Prescriptions
- Medical images
- To Be Done

i,

.

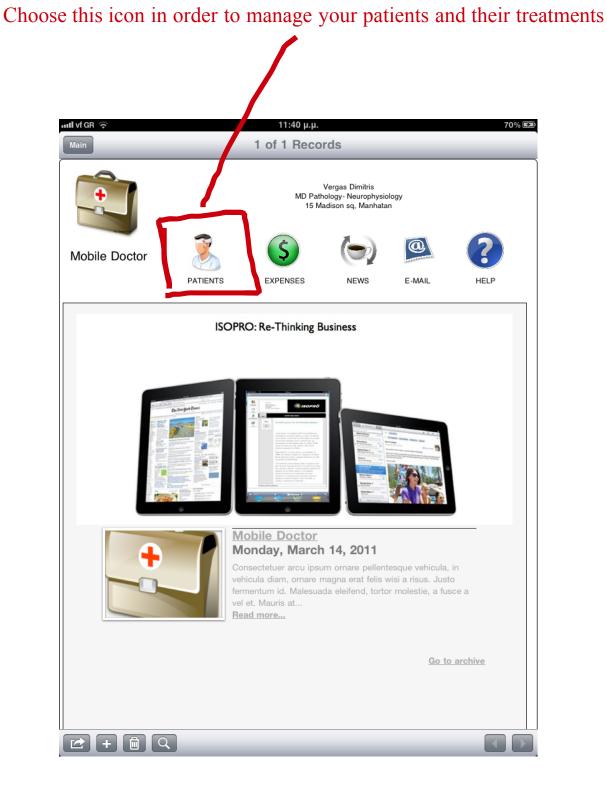

#### First time you work with MD there are no patient records

| uull vf GR 🤝 |                      | 10         | ):58 µ.µ.                                                                      |        |          | 66 % 🛃   |                                                    |
|--------------|----------------------|------------|--------------------------------------------------------------------------------|--------|----------|----------|----------------------------------------------------|
| Patient List |                      | 1 of 1     | Records                                                                        |        |          |          | Tauch the button to                                |
|              |                      | PA         | TIENT LIST                                                                     | E-MAIL | SHOW ALL | номе     | Touch the button to<br>Add your 1st patient record |
| PATIENT      | mind what your patie | <br>STATUS | Press in the 'SURNAME'<br>personal data. Press the<br>PATIENTS LIST<br>SURNAME |        |          | reatment |                                                    |
| 2+           |                      |            |                                                                                |        |          |          |                                                    |

This area informs you about forthcoming actions about your patient, e.g radiographies, tests, etc.

1

1

### The 'PATIENT DETAILS' screen will appear. Start adding patient's data

|            | uil vf GR 🗢                    | 10:58 µ.µ.                | 66 % <b>E</b> a      |                                      |
|------------|--------------------------------|---------------------------|----------------------|--------------------------------------|
| Photo      | Patient Details                | 1 of 1 Records            |                      |                                      |
|            |                                | PATIENT DETAIL            | E-MAIL SHOW ALL HOME |                                      |
|            | PATIENT CARD                   |                           |                      | Attach images<br>Like radiographies, |
|            | PATIENT AUTO No 2              | TO BE DONE                | DATE STATUS          | medical test results,                |
|            | TITLE                          |                           |                      | trauma photos etc                    |
|            | SURNAME                        |                           |                      |                                      |
|            | MOTHER NAME                    |                           |                      |                                      |
|            | FATHER NAME                    |                           |                      |                                      |
|            | BIRTH DATE                     |                           |                      |                                      |
|            | ADDRESS                        |                           |                      |                                      |
|            | CITY                           |                           |                      |                                      |
|            | OCCUPATION<br>PHONE            | IMAGE ATTACH              | ATTACH VIEW ALL      |                                      |
|            | MOBILE PHONE                   |                           | Enlarge              |                                      |
|            | E-MAIL                         |                           | Linage               |                                      |
|            | FAX                            |                           |                      |                                      |
|            | PUBLIC INS. No                 |                           |                      |                                      |
|            | EMERGENCY                      |                           |                      |                                      |
|            | CONTACT                        | TEXT                      | HANDWRITTING         | Click in this box                    |
| Patient' s | ALLERGIES                      |                           |                      | in order to import                   |
| insurance  | Type patient's allerg          | es here                   |                      | your hand written notes              |
| data       |                                | + *                       | <b>^</b> *           | your name uniter notes               |
|            |                                |                           | 2*                   |                                      |
|            | ORGANIZATION INSURANCE No-CARI | D NUMBER                  |                      |                                      |
|            |                                |                           |                      |                                      |
|            | ·                              |                           |                      |                                      |
|            | I                              |                           | VOICE> 3*            |                                      |
| -          | ビ + m Q                        |                           |                      |                                      |
|            |                                |                           |                      |                                      |
| *          | Areas 1 2 3 are use            | ed for entering patient's | medical history      |                                      |
| X          | 1: type with your ke           |                           |                      | d the medical history                |
|            | 2: insert your hand            | -                         | with yo              |                                      |
|            | -                              | e or your patient's voice |                      | atient's voice                       |
|            |                                | or your patient's voice   | your p               |                                      |

Choose the recording way that is more convinied for you

This pop up window appears when you try to enter data in container field (photos ,images, sound) Your hand written notes should be saved as photos in you album and then you must select it in order to attach it to your patient's record

| ull vf GR 3G   |                                  | 11:28 µ.µ.              |      |                             | 69 % <b>E</b> a                         |                                                                                                    |              |          |
|----------------|----------------------------------|-------------------------|------|-----------------------------|-----------------------------------------|----------------------------------------------------------------------------------------------------|--------------|----------|
| Cancel         | 1                                | of 1 Records            | _    |                             | Done                                    |                                                                                                    |              |          |
| BACK TREAT     | MENT                             | PATIENT DETAIL          | E-M4 |                             | HOME                                    |                                                                                                    |              |          |
|                | PATIENT CARD ID<br>3344-2        | REMINDER                |      |                             |                                         |                                                                                                    |              |          |
| PATIENT AUTO N | 2                                | TO BE DONE              |      | DATE STA                    | ATUS                                    |                                                                                                    |              |          |
| TITLE          |                                  |                         |      |                             |                                         |                                                                                                    |              |          |
| SURNAME        |                                  |                         |      |                             |                                         |                                                                                                    |              |          |
| NAME           |                                  |                         |      |                             |                                         |                                                                                                    |              |          |
| MOTHER NAME    |                                  |                         |      |                             |                                         |                                                                                                    |              |          |
| FATHER NAME    |                                  |                         |      |                             |                                         |                                                                                                    |              |          |
| BIRTH DATE     | 03/17/1967                       |                         |      |                             | PATIENT CARD ID<br>3344-2               |                                                                                                    |              |          |
| MARITAL STAT   |                                  |                         |      | Alle.                       | 3011-2                                  | REMINDER                                                                                                    |              |          |
| ADDRESS        | 15 fifth ave                     |                         |      | PATIENT AUTO NO             | ,2                                      | TO BE DONE                                                                                                    | DATE         | STATUS   |
| CITY           |                                  | Container Field Actions |      | TITLE                       |                                         | Hematology test                                                                                                    | 06/17/20     | 011 Penc |
| OCCUPATION     | Hygiene Consultants              | TMARE ATTACH            |      | SURNAME                     |                                         | Ακτινοβολία                                                                                                    | 07/19/0/     | 011 Penc |
|                |                                  | oto from Album          | AT   | NAME<br>MOTHER NAME         |                                         | Актіуороліа                                                                                                    | 07/18/20     |          |
| MOBILE PHONE   | 001 772882882                    |                         |      | FATHER NAME                 |                                         |                                                                                                    |              | Penc     |
| E-MAIL         | ng@yahoo.com                     | sert Signature          |      | BIRTH DATE                  |                                         | Trese                                                                                                    | 06/18/20     | 011 Penc |
| FAX            | 001 18882992882                  | w/Bassard Osserval      |      | MARITAL STAT                | Married                                 |                                                                                                    |              |          |
| RECOMMENDED    | Jovanovic Pla                    | y/Record Sound          |      | ADDRESS                     | 15 fifth ave                            |                                                                                                    |              |          |
| PUBLIC INS. No | 12071967-22                      |                         |      | CITY                        | New York<br>Hygiene Consultants         | IMAGE ATTACH                                                                                                    |              |          |
|                | Xanthi Gdontelis 001 28827828228 |                         |      |                             | 001 28882992                            | TITLE                                                                                                    | ATTACH       | VIEW ALL |
| CONTACT        |                                  | TEVT                    | HAND | MOBILE PHONE                | 001 772882882                           | Hands Radiography                                                                                                    | 1 J          | Enlarge  |
| ALLERGIES      |                                  | TEXT                    | HAND |                             | ng@yahoo.com                            | St radio                                                                                                    |              |          |
| No montioned   |                                  |                         |      |                             | 001 18882992882                         |                                                                                                    | 71           | Enlarge  |
| Prev Next      |                                  |                         | _    | RECOMMENDED                 |                                         | HRS                                                                                                    |              | Enlarge  |
|                |                                  |                         |      | PUBLIC INS. No<br>EMERGENCY | Xanthi Gdontelis 001 28827828228        | Акт                                                                                                    |              | Enlarge  |
| Q W            | E R T                            | YU                      | 1 0  | CONTACT                     |                                         |                                                                                                    |              |          |
| A              | SDF                              | GHJ                     | к    | ALLERGIES<br>No mentioned   |                                         | TEXT<br>Lorem Ipsum is simply dummy<br>text of the printing and<br>typesetting industry. Lorem<br>Ipsum has been the industry's<br>standard dummy text ever since<br>the 1500s, when an unknown<br>printer took a galley of type and | HANDWRITTING | 6        |
| 순 Z            | X C V                            | B N                     | М ;  | INSURANCE                   |                                         | scrambled it to make a type<br>specimen book. It has survived                                                                                                    |              |          |
|                |                                  |                         |      |                             | INSURANCE No-CARD NUMBER<br>66177277726 | not only five centuries, but also<br>the leap into electronic                                                                                                    |              |          |
| .?123          |                                  |                         |      |                             | 61662/14414-44                          | typesetting, remaining<br>essentially unchanged. It was<br>popularised in the 1960s with                                                                                                    |              |          |
|                |                                  |                         |      |                             |                                         | the release of Letraset sheets<br>containing Lorem Ipsum<br>passages, and more recently                                                                                                    | VOICE        | >        |
|                |                                  |                         |      | 🕑 + (                       |                                         | 4                                                                                                    | ~            |          |
|                |                                  | ٢                       |      | NOTEBOOK                    | Penultimate Mail                        |                                                                                                    |              |          |
|                |                                  |                         |      |                             |                                         |                                                                                                    |              |          |

Double click the iPad's button and choose an application for hand write. We use the 'Penultimate' and the 'NOTEBOOK'

| II vf GR ᅙ<br>Patient Details | 1 of 1                           | 7:40 μ.μ.<br>Found Records                                                                                                    | 75 %                                                                                                    |
|-------------------------------|----------------------------------|----------------------------------------------------------------------------------------------------|----------------------------------------------------------------------------------------------------|
| <u>(</u>                      | 7                                | PATIENT DETAIL                                                                                                    | 🔍 🚊 🏠                                                                                                    |
|                               | PATIENT CARD ID                  |                                                                                                    | E-MAIL SHOW ALL HOM                                                                                                    |
|                               | 3344-2                           | REMINDER                                                                                                    |                                                                                                    |
| PATIENT AUTO NO               |                                  | TO BE DONE                                                                                                    | DATE STATUS                                                                                                    |
| TITLE                         | Mr                               | Hematology test                                                                                                    | 06/17/2011 🛛 Penc                                                                                                    |
| SURNAME                       | Gdontelis                        |                                                                                                    |                                                                                                    |
| NAME                          | Nick                             | Ακτινοβολία                                                                                                    | 07/18/2011 Penc                                                                                                    |
| MOTHER NAME                   | Jo Ana                           |                                                                                                    | Penc                                                                                                    |
| FATHER NAME                   | John                             |                                                                                                    |                                                                                                    |
| BIRTH DATE                    | 03/17/1967                       | Trese                                                                                                    | 06/18/2011 🛛 Penc                                                                                                    |
| MARITAL STAT                  | Married                          |                                                                                                    |                                                                                                    |
| ADDRESS                       | 15 fifth ave                     |                                                                                                    |                                                                                                    |
| CITY                          | New York                         |                                                                                                    |                                                                                                    |
| OCCUPATION                    | Hygiene Consultants              | IMAGE ATTACH                                                                                                    |                                                                                                    |
| PHONE                         | 001 28882992                     | TITLE                                                                                                    | ATTACH VIEW ALL                                                                                                    |
| MOBILE PHONE                  | 001 772882882                    | Hands Radiography                                                                                                    | Enlarge                                                                                                    |
| E-MAIL                        | ng@yahoo.com                     |                                                                                                    |                                                                                                    |
| FAX                           | 001 18882992882                  | St radio                                                                                                    | Enlarge                                                                                                    |
| RECOMMENDED                   | Jovanovic                        | HRS                                                                                                    | Enlarge                                                                                                    |
| PUBLIC INS. No                | 12071967-22                      | Акт                                                                                                    |                                                                                                    |
| EMERGENCY<br>CONTACT          | Xanthi Gdontelis 001 28827828228 |                                                                                                    | Enlarge Enlarge                                                                                                    |
| LLERGIES                      |                                  | TEXT                                                                                                    | HANDWRITTING                                                                                                    |
| No mentioned                  |                                  | Lorem Ipsum is simply dummy<br>text of the printing and<br>typesetting industry. Lorem<br>Ipsum has been the industry's<br>standard dummy text ever since<br>the 1500s, when an unknown<br>printer took a galley of type and<br>compiled it to more | Vorgen Dimitins estiat<br>22-1-2011. Preserition<br>Date:<br>Looset plant is sindly<br>doing each at the priviliant<br>of the priviliant<br>Loren try industry.<br>Loren try industry. |
| NSURANCE                      |                                  | scrambled it to make a type<br>specimen book. It has survived                                                                                                    | industries stundard sing<br>the 1500                                                                                                    |
|                               | INSURANCE No-CARD NUMBER         | not only five centuries, but also<br>the leap into electronic                                                                                                    |                                                                                                    |
| -                             | 66177277726                      | typesetting, remaining<br>essentially unchanged. It was                                                                                                    | Dictor's Denne                                                                                                    |
|                               | 01002/14414*44                   | popularised in the 1960s with<br>the release of Letraset sheets<br>containing Lorem Ipsum                                                                                                    | VOICE>                                                                                                    |
|                               |                                  | passages, and more recently                                                                                                    |                                                                                                    |
|                               |                                  |                                                                                                    |                                                                                                    |
|                               |                                  |                                                                                                    |                                                                                                    |
|                               |                                  |                                                                                                    |                                                                                                    |
|                               |                                  |                                                                                                    |                                                                                                    |

After importing your hand written note you will see a result like this

| uuli vf GR 🔶                                     |                                                 | 11:32 µ.µ.                                                                                                    |                                            |                                                | 69 % 🛃       | Þ                                                                                                    |
|--------------------------------------------------|-------------------------------------------------|----------------------------------------------------------------------------------------------------|--------------------------------------------|------------------------------------------------|--------------|----------------------------------------------------------------------------------------------------|
| Patient Details                                  | 1 of 1                                          | Found Records                                                                                                    |                                            |                                                |              |                                                                                                    |
| BACK TREAT                                       | 7<br>Iment                                      | PATIENT DETAIL                                                                                                    | E-MAIL                                     | SHOW ALL                                       | HOME         |                                                                                                    |
| PATIENT AUTO N<br>TITLE<br>SURNAME               | Mr                                              | REMINDER<br>TO BE DONE                                                                                                    | DATE                                       | STAT                                           | US           | The reminder table is read only                                                                                            |
| NAME<br>MOTHER NAME<br>FATHER NAME<br>BIRTH DATE | : Nic :<br>: Jo na :                            |                                                                                                    |                                            |                                                |              |                                                                                                    |
| MARITAL STAT<br>ADDRESS<br>CITY                  | Mairied                                         |                                                                                                    |                                            |                                                |              | Reminders are entered in<br>'TREATMENT DETAIL' screen                                                                      |
| OCCUPATION<br>PHONE                              |                                                 | IMAGE ATTACH                                                                                                    | ATTACH                                     | VIEW ALL                                       |              |                                                                                                    |
| MOBILE PHONE<br>E-MAIL                           |                                                 | Hands Radiography                                                                                                    | **                                         | Enlarge                                        | ]            |                                                                                                    |
| FAX                                              |                                                 | St radio                                                                                                    | 11                                         | Enlarge                                        |              |                                                                                                    |
|                                                  | 12071967-22<br>Xanthi Gdontelis 001 28827828228 |                                                                                                    |                                            | Enlarge                                        |              |                                                                                                    |
| CONTACT                                          |                                                 | TEXT                                                                                                    | HANDWRITTI                                 | NG                                             |              |                                                                                                    |
| No mentioned                                     |                                                 | Lorem Ipsum is simply dummy<br>text of the printing and<br>typesetting industry. Lorem<br>Ipsum has been the industry's<br>standard dummy text ever since<br>the 1500s, when an unknown | 22-1-<br>Loron p<br>Jong 2000<br>O typerat | bany is si<br>et the provi                     | mby<br>ating | As soon as you have entered patient<br>details to the MD solution, you are ready<br>to start keeping treatment information |
| INSURANCE                                        |                                                 | printer took a galley of type and<br>scrambled it to make a type<br>specimen book. It has survived                                                                                      | industri<br>the 15                         | sin has been been been been been been been bee | d sink       | at his every visit or contact.                                                                                             |
| ORGANIZATION                                     | INSURANCE No-CARD NUMBER                        | not only five centuries, but also<br>the leap into electronic                                                                                                    |                                            |                                                | -            | Just Press the icon 'TREATMENT'                                                                                            |
| ING                                              | 61662/14414-44                                  | typesetting, remaining<br>essentially unchanged. It was<br>popularised in the 1960s with                                                                                                | Dector's<br>Signocture                     | * E                                            | -D.          |                                                                                                    |
|                                                  |                                                 | the release of Letraset sheets<br>containing Lorem Ipsum<br>passages, and more recently                                                                                                 | VOIO                                       | CE>                                            |              |                                                                                                    |
| <b>Ľ</b> +                                       | Î Q                                             |                                                                                                    |                                            |                                                |              |                                                                                                    |
|                                                  |                                                 |                                                                                                    |                                            |                                                |              |                                                                                                    |

Add a new patient just by pressing the '+' buttom

At the end your patient record should look like this.

You are now in the 'PATIENT'S TREATMENT' screen. Your patient's medical history appears to screen and you can change or add information directly

| aul vf GR 🔶                                                                                                    | 11:32 µ.µ.                                                                                                    | 69 % 🗺                                               |
|----------------------------------------------------------------------------------------------------|----------------------------------------------------------------------------------------------------|------------------------------------------------------|
| Patient Treatments 1 0                                                                                                    | f 1 Found Records                                                                                              |                                                      |
| BACK VIEW                                                                                                    | PATIENT'S TREATMENT                                                                                            | Tab below the 'date' field                           |
|                                                                                                    | ALLERGIES                                                                                                    | to enter the treatment date.                         |
|                                                                                                    | No mention d                                                                                                   | A calendar will appear,<br>Scroll to select the date |
| SURNAME Gdontelis                                                                                                    | DATE DIAGNOSIS                                                                                                 |                                                      |
| NAME Nick                                                                                                    | N                                                                                                    | ➡                                                    |
| BIRTH DATE 03/17/1967                                                                                                    | •                                                                                                    |                                                      |
| MEDICAL HISTORY- VOICE ->                                                                                                    |                                                                                                    |                                                      |
| MEDICAL HISTORY- TEXT                                                                                                    |                                                                                                    |                                                      |
| Lorem Ipsum is simply dummy text of the printing and                                                                                                    | uill vf GR 🕤                                                                                                   | 10:13 36% 🛙                                          |
| typesetting industry. Lorem Ipsum has been the industry's standard dummy text ever since the 1500s,                                                                                                    | Cancel 1 c                                                                                                    | of 1 Found Records                                   |
| when an unknown printer took a galley of type and<br>scrambled it to make a type specimen book. It has                                                                                                    | - la la la la la la la la la la la la la                                                                       | PATIENT'S TREATMENT                                  |
| survived not only five centuries, but also the leap into<br>electronic typesetting, remaining essentially                                                                                                    | BACK VIEW                                                                                                    | E-MAIL SHOW ALL HOME                                 |
| unchanged. It was popularised in the 1960s with the                                                                                                    |                                                                                                    | ALLERGIES                                            |
| release of Letraset sheets containing Lorem Ipsum<br>passages, and more recently with desktop publishing                                                                                                    |                                                                                                    | No mentioned                                         |
| software like Aldus PageMaker including versions of<br>Lorem Ipsum.                                                                                                    | The second second second second second second second second second second second second second second second s |                                                      |
| MEDICAL HISTORY- HANDWRITTING                                                                                                    |                                                                                                    | Prev Next Today                                      |
| VIDERAD DURITOS & PHILAT                                                                                                    | SURNAME Gdontelis                                                                                              |                                                      |
| The gas print of the                                                                                                    | A BIRTH DATE 03/17/1967                                                                                        | 19 February 2010                                     |
| 22-1-2011 Prescription                                                                                                    |                                                                                                    | 20 March 2011 🖻 🖻                                    |
| 1 totte                                                                                                    | MEDICAL HISTORY- VOICE -><br>MEDICAL HISTORY- TEXT                                                             |                                                      |
| dunn pert of the station                                                                                                    | Lorem Ipsum is simply dummy text of the printing and                                                           | 21 April 2012                                        |
| & tylesative industry                                                                                                    | typesetting industry. Lorem Ipsum has been the<br>industry's standard dummy text ever since the 1500s,         | 22 May 2012                                          |
| Vergeo Dimitrise Privation<br>22-1-2011. Prescription<br>botte. Here<br>Loven pour is simply<br>during each of the privative<br>& toges a tig industry.<br>Loven Irsun has been the<br>industries standard sing | when an unknown printer took a galley of type and<br>scrambled it to make a type specimen book. It has         |                                                      |
| industries standard sink                                                                                                    | survived not only five centuries, but also the leap into<br>electronic typesetting, remaining essentially      |                                                      |
| the 1300                                                                                                    | unchanged. It was popularised in the 1960s with the<br>release of Letraset sheets containing Lorem Ipsum       |                                                      |
|                                                                                                    | passages, and more recently with desktop publishing<br>software like Aldus PageMaker including versions of     |                                                      |
|                                                                                                    | Lorem Ipsum.                                                                                                   |                                                      |
| Doctor's During                                                                                                    | MEDICAL HISTORY- HANDWRITTING                                                                                  |                                                      |
|                                                                                                    | Vergeo Dimitase Privet                                                                                         |                                                      |
|                                                                                                    | 22-1-2011. Prescription                                                                                        | ч<br>                                                |
| E + 🖻 Q                                                                                                    | 222 Date freie                                                                                                 |                                                      |
|                                                                                                    | Loven pour is sincly<br>during each of the printing                                                            |                                                      |
|                                                                                                    | a is control 1-40541                                                                                           |                                                      |
|                                                                                                    | Loven Irsun has been the<br>industries standard sing                                                           |                                                      |
|                                                                                                    | industries standard sing                                                                                       | र                                                    |
|                                                                                                    | the 1300                                                                                                    |                                                      |
|                                                                                                    | -                                                                                                    |                                                      |
|                                                                                                    | Doctor's D                                                                                                    |                                                      |
|                                                                                                    | signature Jun.                                                                                                 |                                                      |
|                                                                                                    |                                                                                                    |                                                      |
|                                                                                                    |                                                                                                    |                                                      |
|                                                                                                    |                                                                                                    |                                                      |

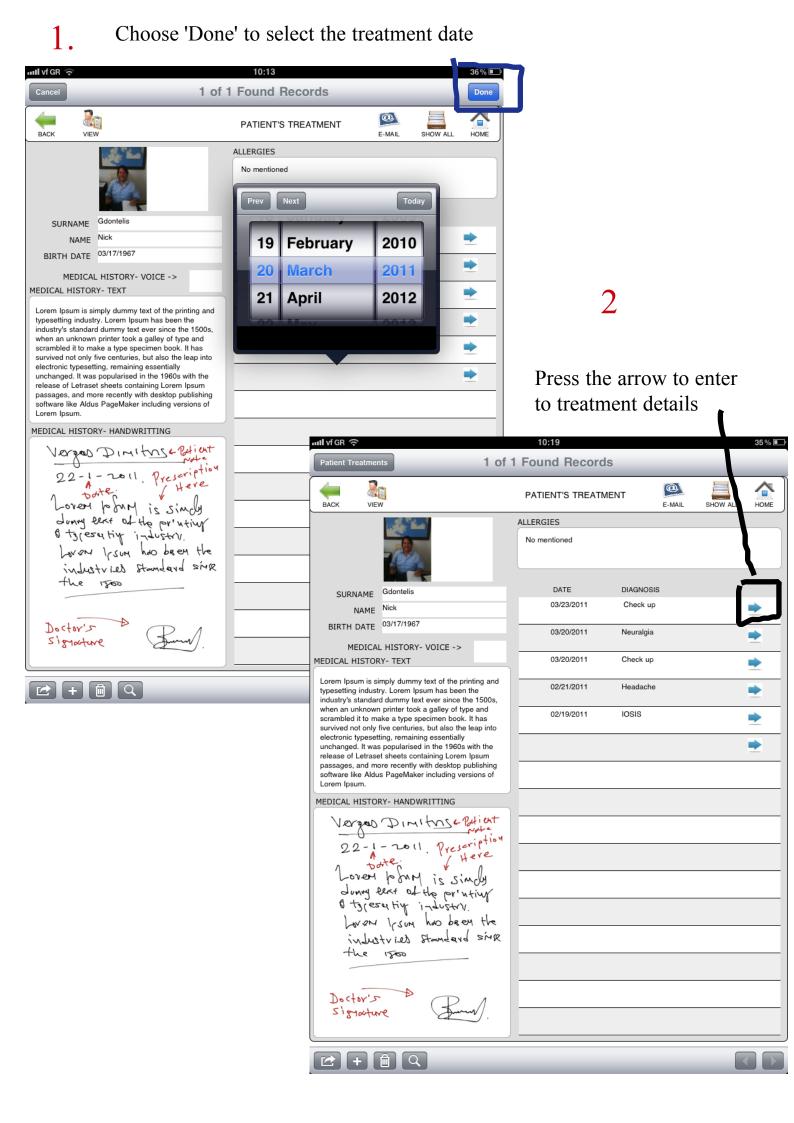

### Press 'PRESCRIPTION' icon to see the prescription form

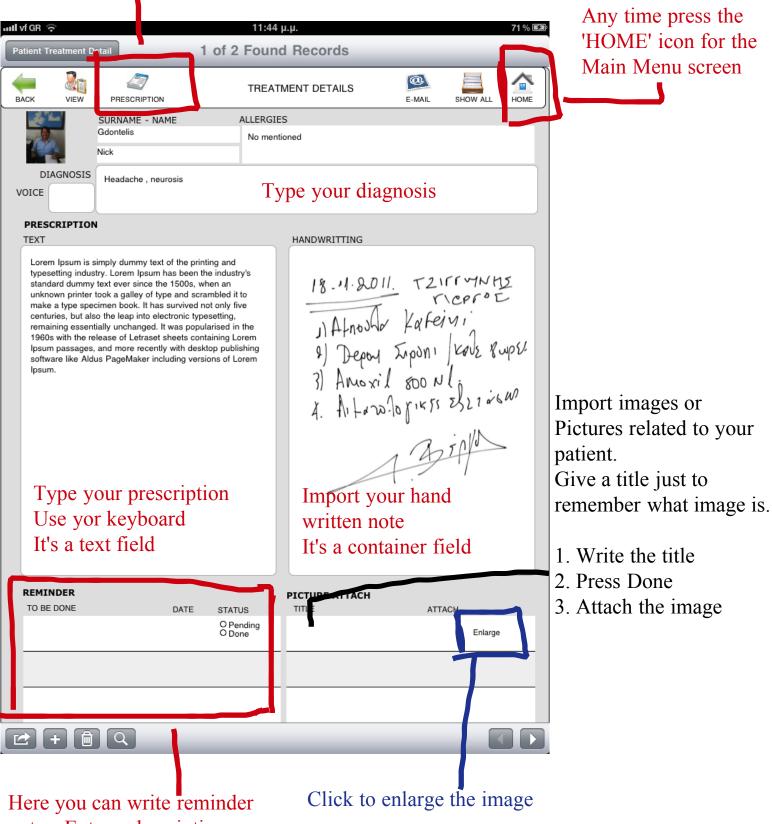

notes. Enter a description what your patient should do And when.

The default status is 'Pending'.

| Prescri | ption | format |
|---------|-------|--------|
|         |       |        |

| Patient Treatm                                                                                                    | ent Di ait      | 8:15<br>2 of 5 Foun                                                                                                    |                         |                                                                           |                                                                                | 69 % 💷              |
|----------------------------------------------------------------------------------------------------|-----------------|----------------------------------------------------------------------------------------------------|-------------------------|---------------------------------------------------------------------------|--------------------------------------------------------------------------------|---------------------|
|                                                                                                    | EW PRESCRIPTION | TREA                                                                                                    | TMENT DETAILS           | E-MAIL                                                                    | SHOW ALL                                                                       | Номе                |
| typesetting<br>standard du<br>unknown pi<br>make a typ<br>centuries, b<br>remaining e<br>1960s with<br>lpsum pass | Neuraigia       | been the industry's<br>00s, when an<br>nd scrambled it to<br>vived not only five<br>nic typesetting,<br>s popularised in the<br>sts containing Lorem<br>th desktop publishing | HANDWRITTING            | te.<br>before of the<br>sect of the<br>lifsum have<br>inview star<br>1800 | Preseriet<br>Preseriet<br>V Here<br>S Simoly<br>Pr'nting<br>USTRY.<br>D been H | a trainer of the te |
|                                                                                                    |                 | ATE STATUS<br>O Pending<br>O Done                                                                                                    | PICTURE ATTACH<br>TITLE | ۸TTA                                                                      | ACH<br>Enlarge                                                                 |                     |
| 2+                                                                                                    |                 |                                                                                                    |                         |                                                                           |                                                                                |                     |

Use the arrow to see all patient's treatment immediately

### Prescription format: you can email it and then print it

|                                              | nent Print                                                                                                    | 3 0T 5 F0                                                                                                    | und Records           | _                                                                      |                                                                                           |
|----------------------------------------------|----------------------------------------------------------------------------------------------------|----------------------------------------------------------------------------------------------------|-----------------------|------------------------------------------------------------------------|-------------------------------------------------------------------------------------------|
| BACK                                         | A4                                                                                                    | PF                                                                                                    | RESCRIPTION           | E-MAIL                                                                 |                                                                                           |
|                                              |                                                                                                    | Vergas<br>MD Pathology- N<br>1 <del>9</del> Madison s                                                                                          | leurophysiology       | _                                                                      |                                                                                           |
|                                              | SURNAME                                                                                                    | NAME                                                                                                    | BIRT                  | H DATE                                                                 |                                                                                           |
|                                              | Gdontelis                                                                                                    | Nick                                                                                                    | 03/17                 | /1967                                                                  |                                                                                           |
|                                              | IOSIS                                                                                                    |                                                                                                    |                       |                                                                        |                                                                                           |
| Chec                                         | k up                                                                                                    |                                                                                                    |                       |                                                                        | Не                                                                                        |
| RESC<br>EXT                                  | RIPTION                                                                                                    |                                                                                                    | ANDWRITTING           |                                                                        |                                                                                           |
| surviv<br>electr<br>It was<br>Letras<br>more | bled it to make a type spectred not only five centuries, lonic typesetting, remaining spopularised in the 1960s was sheets containing Loren recently with desktop public PageMaker including vers | but also the leap into<br>essentially unchanged.<br>with the release of<br>n Ipsum passages, and<br>shing software like<br>ons of Lorem Ipsum. | industr               | 2011. P<br>e full is<br>it of the<br>tig indu<br>(SUM had<br>ies stam. | sc Patient<br>rescription<br>Here<br>Simply<br>printing<br>strv.<br>bren the<br>Land sing |
| F                                            |                                                                                                    |                                                                                                    | Doctor's<br>signature |                                                                        | Runn                                                                                      |

Reminder: see what your patient should do, as you advice them in the past You can change only the status of what 'TO BE DONE'

| auli vf GR 🗢                                        | 11:51 µ.µ. 26% 🗊                                                                                                    |                  |
|-----------------------------------------------------|----------------------------------------------------------------------------------------------------|------------------|
| Patient List                                        | 11:51 µ.µ. 26% ा<br>of 1 Records                                                                                                    |                  |
|                                                     | PATIENT LIST                                                                                                    |                  |
| Remind what your patient should do                  | Press in the 'SURNAME' or 'NAME' field in order to see the patient personal data. Press the arrow in order to see the patient's treatment |                  |
| Select Status Pending                               | DATIENTO LICT                                                                                                    | ess the arrow    |
|                                                     | TUS SURNAME NAME                                                                                                    | ss the patient's |
| Gdontelis Hematology test 06/17/2 11 ● Per<br>○ Doi | nding Mr Gdontelis Nick                                                                                                    | -                |
| Gdontelis Trese 06/18/2 11  Per                     | nding Mr Μουσαεβ                                                                                                    |                  |
|                                                     | ne                                                                                                    |                  |
|                                                     |                                                                                                    |                  |
|                                                     |                                                                                                    |                  |
|                                                     |                                                                                                    |                  |
|                                                     |                                                                                                    |                  |
|                                                     |                                                                                                    |                  |
|                                                     |                                                                                                    |                  |
|                                                     |                                                                                                    |                  |
|                                                     |                                                                                                    |                  |
|                                                     |                                                                                                    |                  |
|                                                     |                                                                                                    |                  |
|                                                     |                                                                                                    |                  |
| If v                                                | ou press the patient surname or name                                                                                                    |                  |
|                                                     | access the patient's personal data                                                                                                    |                  |
|                                                     |                                                                                                    |                  |
|                                                     |                                                                                                    |                  |

| ull vf GR 🤝                                                |                                                                                                    | 12:11 π.μ.        |           |        |          | 23 % 💷 |
|------------------------------------------------------------|----------------------------------------------------------------------------------------------------|-------------------|-----------|--------|----------|--------|
| Patient Treatment                                          | nts 1 of                                                                                                    | 1 Found Records   |           |        |          |        |
| BACK VIE                                                   | iii<br>w                                                                                                    | PATIENT'S TREATME | NT        | E-MAIL | SHOW ALL | номе   |
|                                                            |                                                                                                    | ALLERGIES         |           |        |          |        |
|                                                            |                                                                                                    | No mentioned      |           |        |          |        |
| SURNAME                                                    | Gdontelis                                                                                                    | DATE              | DIAGNOSIS |        |          |        |
| NAME                                                       | Nick                                                                                                    | 03/23/2011        | Check up  |        |          | •      |
| BIRTH DATE                                                 | 03/17/1967                                                                                                    | 03/20/2011        | Neuralgia |        |          |        |
| MEDICA                                                     | L HISTORY- VOICE ->                                                                                                    | 03/20/2011        | Neuraigia |        |          | •      |
| MEDICAL HISTOR                                             |                                                                                                    | 03/20/2011        | Check up  |        |          | •      |
| typesetting indust                                         | imply dummy text of the printing and<br>try. Lorem Ipsum has been the<br>rd dummy text ever since the 1500s,                                                                          | 02/21/2011        | Headache  |        |          | •      |
| scrambled it to m<br>survived not only                     | n printer took a galley of type and<br>ake a type specimen book. It has<br>five centuries, but also the leap into                                                                     | 02/19/2011        | IOSIS     |        |          | •      |
| unchanged. It was<br>release of Letrase<br>passages, and m | tting, remaining essentially<br>s popularised in the 1960s with the<br>et sheets containing Lorem Ipsum<br>ore recently with desktop publishing<br>is PageMaker including versions of |                   |           |        |          | •      |
| MEDICAL HISTO                                              | RY- HANDWRITTING                                                                                                    |                   |           |        |          |        |
| (iwpr<br>Tzi                                               | Jos<br>V Vouvns                                                                                                    |                   |           |        |          |        |
|                                                            | ش Q                                                                                                    |                   |           |        |          |        |

After several treatments patient's records will look like the above picture In order to enter a new treatment, scroll to the last empty row of the table and select the appropriate date.

REMEMBER: to add a new treatment scroll the table to find the last empty row and enter the date there.

After entering the date, treatments are sort in chronological order

## Finding patient

You can find a patient in the following two ways described in the next pages

### a. Scrolling

| ո vf GR 🔶    |                    |              |        | 12:00 п.µ | I.          |                                                                     | 91 % 🛤  |
|--------------|--------------------|--------------|--------|-----------|-------------|---------------------------------------------------------------------|---------|
| Patient List |                    |              | 1 of   | 1 Rec     | ords        |                                                                     |         |
|              |                    |              | I      | PATIENT   | LIST        | E-MAIL SHOW A                                                       |         |
| Remir        | nd what your patie | nt should do |        |           |             | or 'NAME' field in order to see<br>arrow in order to see the patier |         |
|              | Select Date        | 03/14/2011   |        | PATIE     | NTS LIST    | + New F                                                             | Patient |
| PATIENT      | TO BE DONE         | DATE         | STATUS |           | SURNAME     | NAME                                                                |         |
| Gdontelis    | Hema test          | 03/14/2011   | □ок    | Mr        | Gdontelis   | Nick                                                                | •       |
| De Vespalar  | Allergen test      | 03/14/2011   | □ок    | Mrs       | Jim         | Stick                                                               |         |
| De Vespalar  | PE ovo vision      | t 03/14/2011 |        | Ms        | Stella      | Karouzakis                                                          | -       |
| De vespaiar  | Hr eye vision      | 103/14/2011  | □ок    | Mr        | George      | Tziggounovic                                                        |         |
|              |                    |              |        | Mr        | Johan       | Abramovic                                                           | •       |
|              |                    |              |        | Mr        | De Vespalar | Mark                                                                |         |
|              |                    |              |        | Ms        | Katherine   | Baser                                                               | •       |
|              |                    |              |        | Ms        | Eva         | Evaggelistria                                                       | •       |
|              |                    |              |        | Mr        | John        | Isoman                                                              | •       |
|              |                    |              |        |           |             |                                                                     |         |
|              |                    |              |        |           |             |                                                                     |         |
|              |                    |              |        | -         |             |                                                                     |         |
|              |                    |              |        |           |             |                                                                     |         |
|              |                    |              |        |           |             |                                                                     |         |
|              |                    |              |        |           |             |                                                                     |         |
|              |                    |              |        |           |             |                                                                     |         |
|              | Î Q                |              |        |           |             |                                                                     |         |

Scroll the patient list down to find you patient.

Patient list is sorted by alphabetical order.

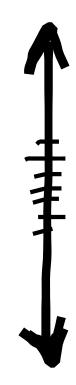

### b. Find mode

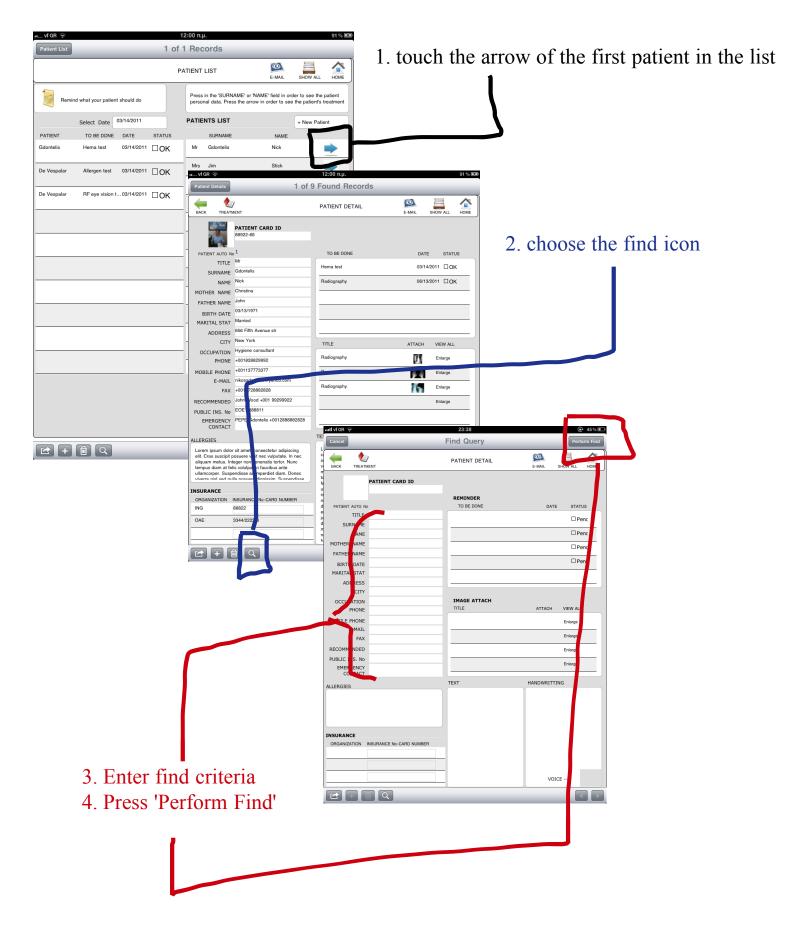

# Expenses

- Record and Monitor your office expences

### Press the 'EXPENSES' icon

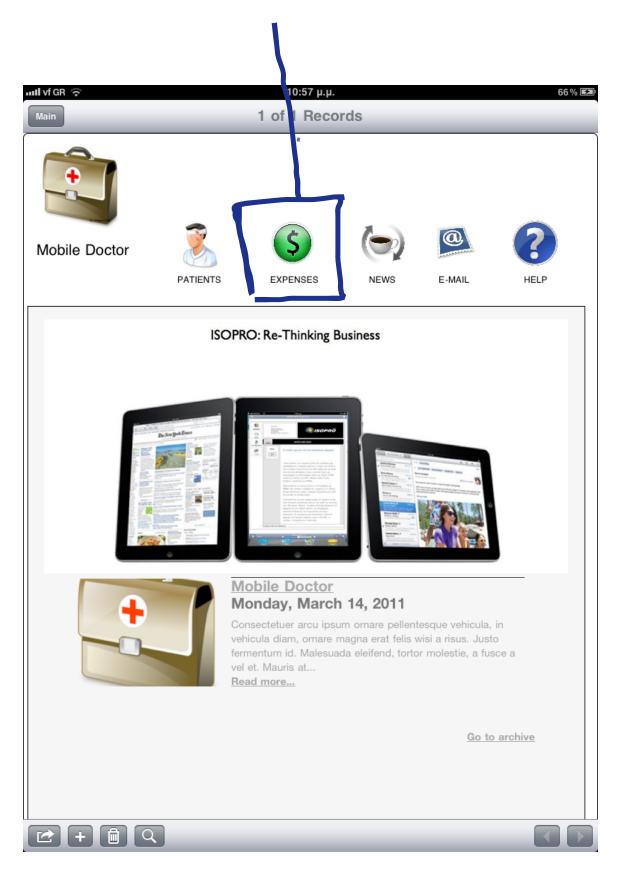

|                               |                    | rite the expendence | nse      |                |
|-------------------------------|--------------------|---------------------|----------|----------------|
| 1. Set the expense dat        | e categ            | gory.               |          |                |
| 1                             | -3 W               | rite the amou       | int      |                |
|                               | J                  |                     | 4111     |                |
| nil vf GR 🤶                   | 11:44 µ.r.         |                     | 71 % 🛤   |                |
| Expenses 1 01                 | f 1 Fecords        |                     |          |                |
|                               | EXPENSES           | E-MAIL SHOW         | ALL HOME | Write comments |
|                               | COMMENTS           |                     |          |                |
| DATE (mm/dd/yyyy)             |                    |                     | _        |                |
| CATEGORY                      |                    |                     |          |                |
| AMOUNT                        |                    |                     |          |                |
| + Add New Expense             | Total Ex           | o 0                 |          |                |
| Time period Sub Summary       | Category Sub Summa | ary                 |          |                |
| Select YEAR                   | ]                  |                     |          |                |
| Select MONTH                  | Select             | Category            |          |                |
| Time Period Total Expenses    | Category Total E   | xpenses             |          |                |
|                               |                    |                     |          |                |
| DATE CATEGORY AMOUNT COMMENTS | DATE CATEGOF       | Y AMOUNT COMMENTS   | 3        |                |
|                               |                    |                     |          |                |
|                               |                    |                     |          |                |
|                               |                    |                     |          |                |
|                               |                    |                     |          |                |
|                               | _                  |                     |          |                |
|                               |                    |                     |          |                |
|                               |                    |                     |          |                |
|                               |                    |                     |          |                |
|                               | -                  |                     |          |                |
|                               | _                  |                     |          |                |
| _                             |                    |                     |          |                |
|                               |                    |                     |          |                |
|                               |                    |                     |          |                |
|                               |                    |                     |          |                |
|                               |                    |                     |          |                |
|                               |                    |                     |          |                |
|                               |                    |                     |          |                |

Press the '+' to add new expense

#### Set the year and the month if you want to see the total expenses for that period

| null vf GR 🗢                       | 11:48 µ.µ.                                                                     |                                 | 71 % 🛤 |                 |
|------------------------------------|--------------------------------------------------------------------------------|---------------------------------|--------|-----------------|
| Expenses                           | 1 of 3 Records                                                                 |                                 |        | Choose from th  |
|                                    | EXPENSES                                                                       | E-MAIL SHOW ALL                 | номе   | menu the catego |
|                                    | COMMENTS                                                                       |                                 |        | expenses you w  |
| DATE 3/17/2011                     | Lorem Ipsum is simply dummy text of                                            | of the printing and typesetting |        | I I I I J I I I |
| (mm/dd/yyyy)                       | industry. Lorem Ipsum has been the text ever since the 1500s, when an          | industry's standard dummy       |        | L               |
| CATEGORY                           | of type and scrambled it to make a t<br>survived not only five centuries, but  |                                 |        |                 |
| AMOUNT 1,555                       | typesetting, remaining essentially un<br>in the 1960s with the release of Letr |                                 |        |                 |
| + Add New Expe                     | ense Total Expense                                                             | as 3,575                        |        |                 |
| Time period Sub Summary            | Category Sub Summary                                                           |                                 |        |                 |
|                                    |                                                                                |                                 |        | J               |
| Select YEAR 2011                   |                                                                                |                                 |        |                 |
| Select MONTH 3                     | Select Cate                                                                    | gery Insurance                  |        |                 |
| 0.700                              |                                                                                |                                 |        |                 |
| Time Period Total Expenses 2,798   | Category Total Exper                                                           | ases 2,332                      |        |                 |
| DATE CATEGORY AMOUNT COM           | MENTS DATE CATEGORY                                                            | MOUNT COMMENTS                  |        |                 |
| 3/17/2011 Insurance 1,555.00 Lorem | lpsum is 3/17/2011 Insurance 1,4                                               | 555.00 Lorem Ipsum is simpl.    |        |                 |
|                                    |                                                                                |                                 |        |                 |
| 3/15/2011 Electricity 1,243.00     | 1/17/2011 Insurance 77                                                         | 7.00                            |        |                 |
|                                    |                                                                                |                                 | _      |                 |
|                                    |                                                                                |                                 |        |                 |
|                                    |                                                                                |                                 |        |                 |
|                                    |                                                                                |                                 | _      |                 |
|                                    |                                                                                |                                 |        |                 |
|                                    |                                                                                |                                 | _      |                 |
|                                    |                                                                                |                                 |        |                 |
|                                    |                                                                                |                                 |        |                 |
|                                    |                                                                                |                                 | _      |                 |
|                                    |                                                                                |                                 |        |                 |
|                                    |                                                                                |                                 |        | _               |
|                                    |                                                                                |                                 |        | 1               |
| r + 🖻 Q                            |                                                                                |                                 |        |                 |
|                                    |                                                                                |                                 |        |                 |
|                                    |                                                                                |                                 |        |                 |
|                                    |                                                                                |                                 |        |                 |
|                                    |                                                                                |                                 |        |                 |
|                                    |                                                                                |                                 |        |                 |
|                                    |                                                                                |                                 |        |                 |
|                                    | т                                                                              | Ica thaca butt                  |        | 1 (             |

e pop up ory of ant to sum

Use these buttons to browse to records

# News

- easy way to visit your favourite web site

|             |                        |               | Enter v<br>Just cl  |        |              | of your favourite web s | sites |
|-------------|------------------------|---------------|---------------------|--------|--------------|-------------------------|-------|
|             |                        |               | Click               | GO to  | open         |                         |       |
| ull vf GR 중 |                        | 7:45 µ.µ.     |                     |        | 75%          | % 💷                     |       |
| News        |                        | 1 of 1 Record | ds                  |        |              |                         |       |
|             |                        | MED NEWS      |                     | E-MAIL | SHOW ALL HON | ME                      |       |
|             |                        |               | Interesting Web Sit | es     |              |                         |       |
| World       | l Health<br>nization   |               | www.ipadforbusines  | s.eu   | Go           |                         |       |
| Ulgar       |                        |               | www.doctor.com      |        | Go           |                         |       |
|             |                        |               |                     |        | Go           |                         |       |
| BBC         |                        |               |                     |        |              |                         |       |
|             |                        |               |                     |        |              |                         |       |
| Heal        | th                     |               |                     |        |              |                         |       |
|             |                        |               |                     |        |              | - 1                     |       |
|             |                        |               |                     |        |              | -                       |       |
| 🇱 Docto     | <b>Doctors</b> .net.uk |               |                     |        |              | -                       |       |
|             |                        |               |                     |        |              | -                       |       |
|             |                        |               |                     |        |              | -                       |       |
|             |                        |               |                     |        |              | - 1                     |       |
|             |                        |               |                     |        |              | -                       |       |
|             |                        |               |                     |        |              | -                       |       |
|             |                        |               |                     |        |              | -                       |       |
|             |                        |               |                     |        |              | -                       |       |
|             |                        |               |                     |        |              |                         |       |
|             |                        |               |                     |        |              |                         |       |
|             |                        |               |                     |        |              |                         |       |
|             |                        |               |                     |        |              |                         |       |
|             | Q                      |               |                     |        |              |                         |       |

# Printing

In order to print a prescription, patient's details, images or any MD solution screen you may choose one of the following ways described in the next pages

| 1. Choc                                                                                                    | ose the 'EMAIL' ic                                  | con                                                                                                    |                                                                                                    | a.print via email                                                             |
|----------------------------------------------------------------------------------------------------|-----------------------------------------------------|----------------------------------------------------------------------------------------------------|----------------------------------------------------------------------------------------------------|-------------------------------------------------------------------------------|
| DIACHOSIC                                                                                                    | FRESCRIFTION                                        | E-MAL<br>SHOW ALL HOME                                                                                                    | € 55 % ■                                                                                                    | 2. Attach                                                                     |
| PRESCRIPTION<br>TEXT<br>Lorem (psum is simply<br>typesetting industry. I<br>industry's standard di<br>when an unknown pr<br>scrambied it to make<br>survived not only five<br>electronic typesetting<br>It was popularised in<br>Letraset sheets contr<br>more recently with dt<br>Aldus PageMaker inc | tttach<br>Cc:<br>subject:<br>intl vf GR ?<br>Cancel | 22:27<br>Send Email                                                                                                    | <b>€</b> 55% ■)                                                                                             | 3. Choose PDF                                                                 |
|                                                                                                    | Attach Cc:                                          | Attach a File<br>F of the Record<br>CSV Export                                                                                                    |                                                                                                    |                                                                               |
| ·                                                                                                    |                                                     | Cancel No<br>To:<br>Cc/Bcc, From: dvergas@advent.com.gr<br>Subject:                                                                                                    | 22:28<br>Wessage                                                                                            | (2) 65% m⊡<br>Send                                                            |
|                                                                                                    |                                                     | MD Path                                                                                                    | PRESCRIPTION<br>Vergas Dimitris<br>ology- Neurophysiology<br>dison sq, Manhatan<br>BIRTH DATE<br>02/17/1967 | <ul> <li>4. email it</li> <li>Open your email</li> <li>Print email</li> </ul> |
|                                                                                                    |                                                     | PRESCRIPTION<br>TEXT<br>Lorem (paum is simply dummy text of the printing and<br>hypestering industry. Lorem (paum has been the industry<br>standard dummy late are raiser the 1500, when any<br>make a kype spoterim book. This survived next only for<br>enturies, but also the leap into electronic typesetting,<br>remaining essentially unbranged. It was popularised in<br>1960s with the release of Lettraset alreads cortaining Lo<br>bootware like Adus PageMaker including versions of Lo<br>ground. | he $\frac{1}{22-1-20}$                                                                                      | 1. J<br>1 is<br>Litte<br>1 - Ju<br>hao                                        |
|                                                                                                    |                                                     |                                                                                                    |                                                                                                    | -                                                                             |

### B.Print via photo

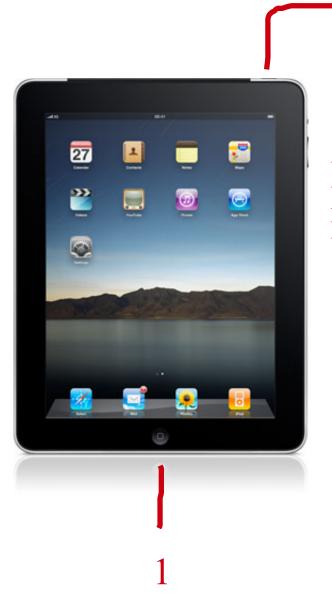

- Press iPad's button 1 & 2 at the same time
  a photo of your screen will be stored in photo album
- open it as photo and print it

2

# Exporting

Export your data in PDF or CSV format and use them in other applications

Press the navigation button and scroll down. At the end you will two layouts that you can export your data.

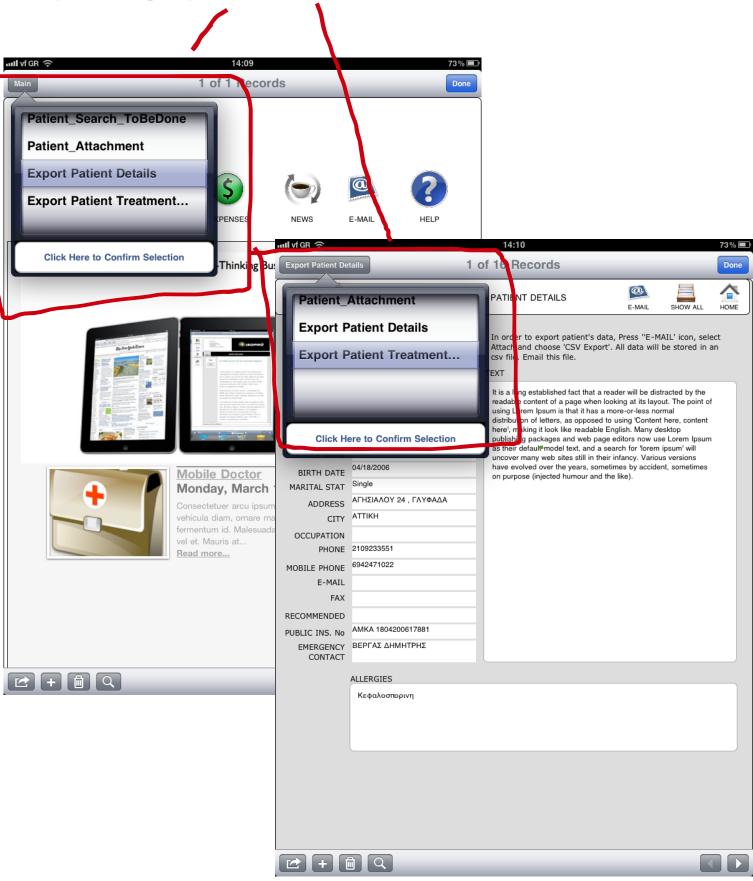

### 1. export patient's personal data

#### 2. export treatment's details

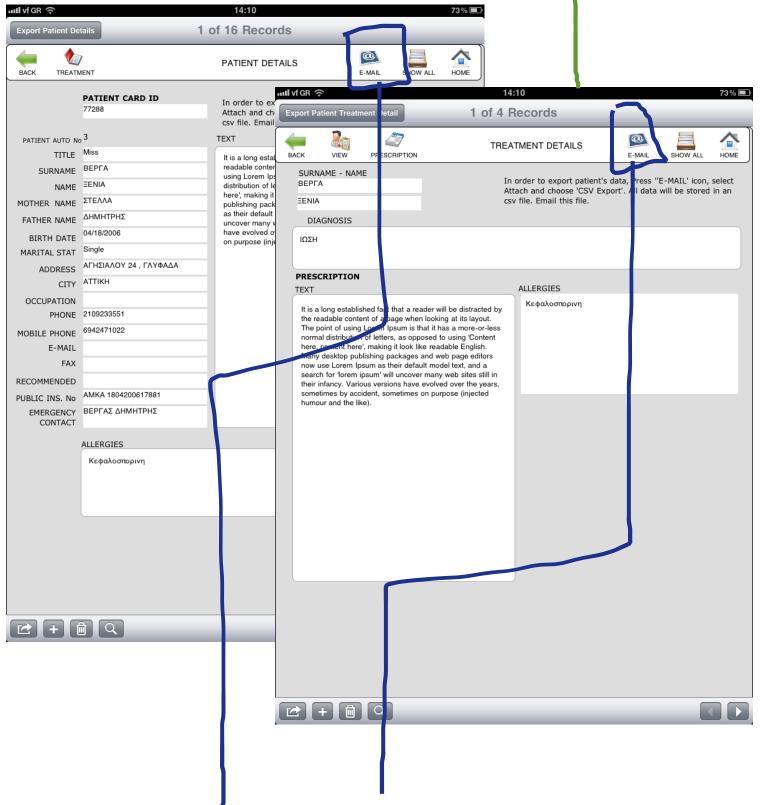

In order to export, press 'EMAIL' icon and select 'attach...'. Choose the exporting format: PDF OR CSV

## http://mobiledoct.blogspot.com

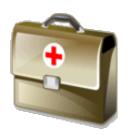

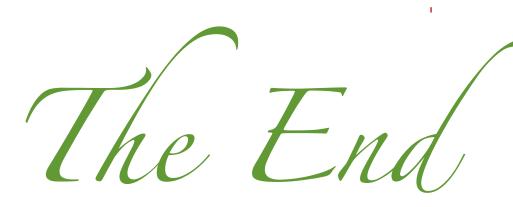

By Vergas Dimitris